PORADY

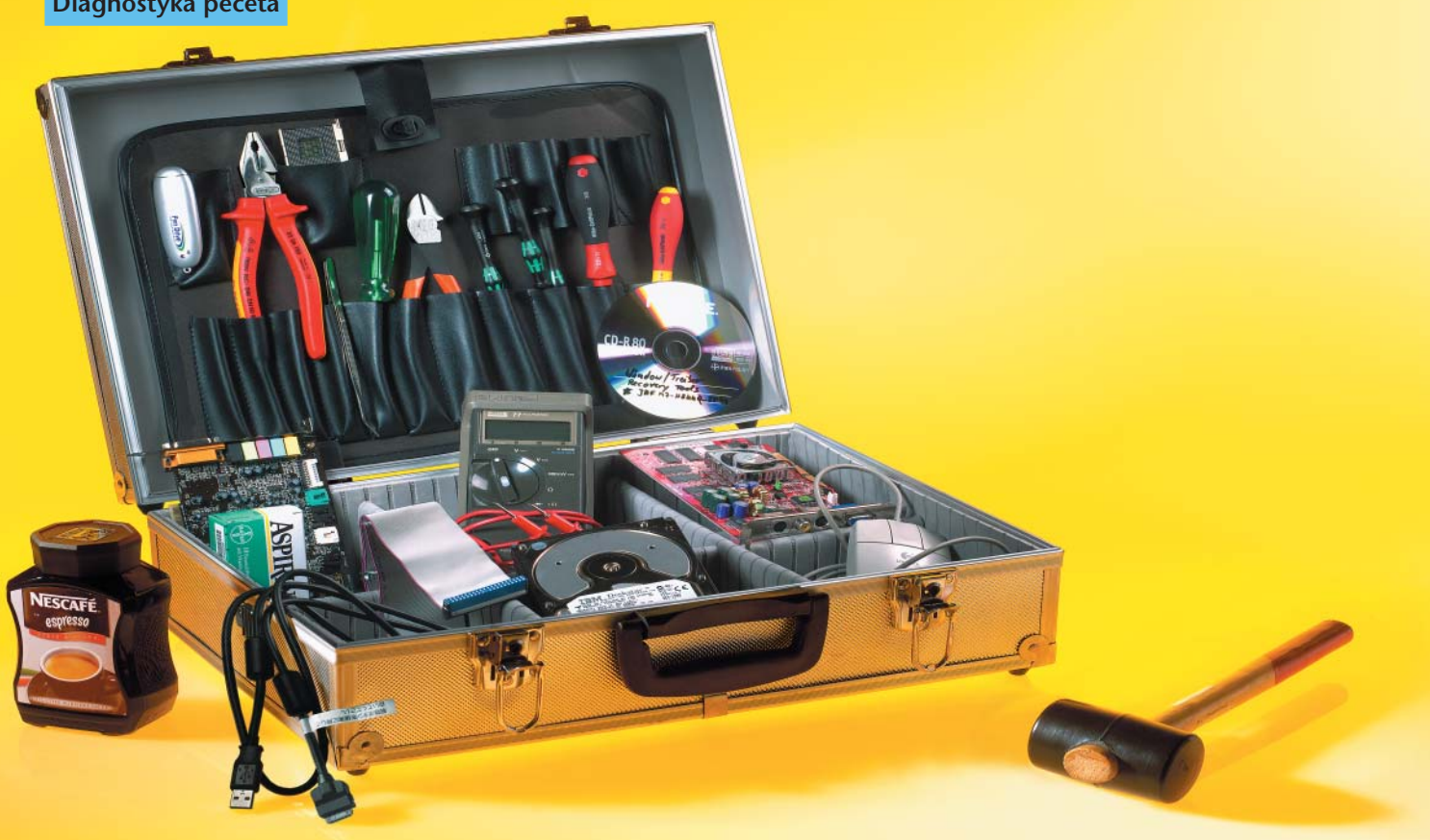

# Zobacz, co dolega Twojemu pecetowi Piszczy i stuka

Czasami nasz pecet wykazuje objawy nadchodzącej awarii. A to słyszymy podejrzane stuki, dochodzące z wnętrza dysku twardego, a to wydaje nam się, że maszyna pracuje wolniej, niż powinna, albo nie możemy odczytać kilku plików.

# Adam Rudziński

Może też być całkiem inaczej: już szeństwa i serią tajemniczych pisków inforkilka sekund po włączeniu zasilania komputer odmawia posłumuje nas, że nie powiodła się procedura POST (Power-On Self-Test). Czy ściślej: procedura została przeprowadzona, ale w jej wyniku okazało się, że nasz "blaszak" ma jakieś usterki i raczej nie powinniśmy liczyć na załadowanie systemu operacyjnego.

# Trzy długie, trzy krótkie

Powróćmy do tych pierwszych sekund po włączeniu peceta i procedury POST. W tym momencie możemy się dowiedzieć, czy nasza maszyna jest sprawna, a jeżeli nie – to co właściwie jej dolega. Oczywiście, czasami zobaczymy na ekranie banalny napis typu "Keyboard error or no keyboard present", informujący najczęściej o tym, że z portu PS/2 wyskoczyła wtyczka klawiatury. Ale niejednokrotnie na ekranie nie widać kompletnie nic. W takiej sytuacji musimy zdać się na zmysł słuchu, ponieważ BIOS zaczyna nada-

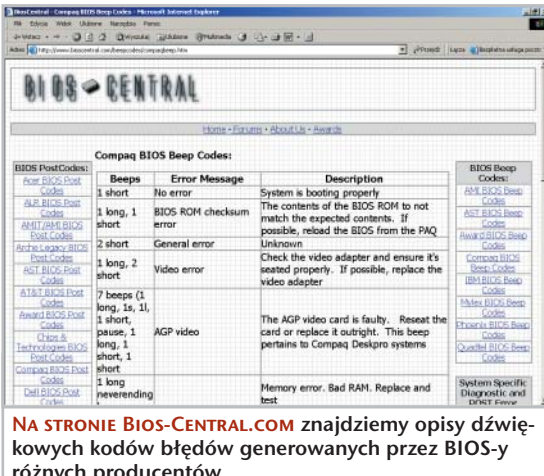

wać sygnały dźwiękowe, będące "opisem choroby". Rzecz jasna nie zawsze znaczy to, że dzieje się coś niedobrego. Podobne zdarzenie spotyka niemal każdego, kto rozbudowuje swoją maszynę. Za słabo dociśnięta karta czy moduł pamięci – i rozpoczynają się popisy wokalne.

# Co go boli?

Cały problem w zrozumieniu sygnałów generowanych przez BIOS polega na tym, że różni producenci korzystają z różnych sekwencji dźwięków oznaczających kłopoty ze sprzętem. Możemy jednak śmiało przyjąć, że w naszych warunkach zetkniemy się z trzema odmianami BIOS-ów: AMI, Award i Phoenix. Na sąsiedniej stronie prezentujemy tabele opisujące ich "bipkody". Dla każ-

> dego z nich podajemy opis możliwego rozwiązania problemu związanego z pojawieniem się takiej, a nie innej kombinacji dźwięków.

Tabele AMI i Awarda nie wymagają raczej objaśnień; w przypadku Phoeniksa warto zaś zaznaczyć, że notacja typu 1-1-4 oznacza jeden dźwięk, pauzę, jeden dźwięk, pauzę i jeszcze cztery dźwięki.

Co mamy natomiast zrobić wtedy, gdy jesteśmy właścicielami jakichkolwiek markowych maszyn – choćby tych wyprodukowanych przez Compaqa różnych producentów.<br>
czy IBM? Najrozsądniej będzie 152»

## Diagnostyka peceta

odwiedzić witrynę http://www.bioscentral. com/. Znajdziemy tam sekcje poświęcone kodom błędów generowanych przez BIOS-y różnych producentów – niekoniecznie tych mniej znanych, ale rzadziej spotykanych w Polsce.

Jeszcze jedna uwaga: czasami jako sposób rozwiązania problemu podajemy wymianę płyty głównej. Na szczęście nie za-

## Phoenix BIOS – dźwiękowe kody błędów

Sygnał 1-1-2 Niski ton 1-1-2 1-1-3 Niski ton 1-1-3 1-1-4 1-2-1  $1 - 2 - 2$ 1-2-3 1-3-1  $1.3.2$ 1-3-3 1-3-4  $1 - A - 1$ 1-4-2  $1-4-3$ 1-4-4 2-1-1  $2 - 1 - 2$ 2-1-3  $2.1 - 4$  $2 - 2 - 1$ 2-2-2 2-2-3  $2 - 2 - 4$ 2-3-1  $7.3.2$ 2-3-3  $2.3 - 4$  $2 - 4 - 1$ 2-4-2 2-4-3 2-4-4 3-1-1 3-1-2 3-1-3  $\frac{1}{3.1.4}$ 3-2-2 3-2-4 3-3-1 3-3-2 3-3-4  $\frac{3}{3-4-1}$ 4-2-1 4-2-2 4-2-3 4-2-4  $4 - 3 - 1$ 4-3-4  $4 - 4 - 1$ 4-4-2  $4-4-3$ Znaczenie Błąd procesora Nierozpoznany błąd płyty głównej Błąd zapisu/odczytu pamięci CMOS lub zegara systemowego Błąd pamięci CMOS Błąd parzystości pamięci ROM Uszkodzony zegar układu sterownika przerwań Bład kontrolera DMA Błąd kontrolera DMA Problemy z odświeżaniem pamięci RAM Nieudana próba zainicjowania testu RAM Błąd pierwszego banku pamięci RAM Błąd pamięci w pierwszym segmencie (64 KB) Błąd linii adresowej pamięci Błąd parzystości pamięci Błąd magistrali EISA Błąd magistrali EISA Błąd pamięci RAM Błąd pamięci RAM Błąd pamięci RAM Błąd pamięci RAM Błąd pamięci RAM Błąd pamięci RAM Błąd pamięci RAM Błąd pamięci RAM Błąd pamięci RAM Błąd pamięci RAM Błąd pamięci RAM Błąd pamięci RAM Błąd pamięci RAM Błąd pamięci RAM Błąd pamięci RAM Błąd pamięci RAM Błąd kontrolera DMA (układ Slave) Błąd kontrolera DMA (układ Master) Błąd kontrolera przerwań (Master) Błąd kontrolera przerwań (Slave) Błąd wektora przerwań Błąd kontrolera klawiatury lub klawiatury Słaba bateria CMOS Błąd konfiguracji CMOS. Błąd pamięci wideo. Bład inicjalizacji wideo Błąd zegara systemowego Błąd rejestru zapisu/odczytu pamięci CMOS Błąd kontrolera klawiatury (brama A20) Przerwany test trybu chronionego procesora Błąd w czasie testu pamięci RAM Błąd zegara czasu rzeczywistego Błąd portu szeregowego Błąd portu równoległego Błąd koprocesora Rozwiązanie Sprawdź mocowanie CPU. Prawdopodobna konieczność wymiany płyty głównej. Wymień pamięć CMOS lub zegar. Wymień pamięć CMOS. Prawdopodobnie uszkodzona jest pamięć EEPROM zawierająca BIOS. Odkurz ją lub wymień na sprawną. Prawdopodobna konieczność wymiany płyty głównej. Prawdopodobna konieczność wymiany płyty głównej. Prawdopodobna konieczność wymiany płyty głównej. Wyjmij i ponownie włóż moduły pamięci. Wyjmij i ponownie włóż moduły pamięci. Wyjmij i ponownie włóż moduł pamięci. Wyjmij i ponownie włóż moduły pamięci. Wymiana pamięci lub płyty głównej. Wyjmij i ponownie włóż moduły pamięci. Wymiana płyty głównej. Wymiana płyty głównej. Wymiana pamięci. Wymiana pamięci. Wymiana pamięci. Wymiana pamięc Wymiana pamięci. Wymiana pamięci. Wymiana pamięci. Wymiana pamięci. Wymiana pamięci. Wymiana pamięci. Wymiana pamięci. Wymiana pamięc Wymiana pamięci. Wymiana pamięci. Wymiana pamięci. Wymiana pamięci. Wymiana kontrolera DMA lub płyty głównej. Wymiana kontrolera DMA lub płyty głównej. Wymiana płyty głównej. Wymiana płyty główne Wymiana płyty główne Wymiana kontrolera lub klawiatury. Jeśli to nie pomoże, konieczna wymiana płyty głównej. Wymiana baterii. Przywróć domyślne ustawienia BIOS-u i/lub wymień baterię CMOS. Sprawdź mocowanie karty graficznej. Sprawdź mocowanie karty graficznej. Wymiana płyty głównej. Nieudana próba zapisania informacji w pamięci CMOS podczas zamykania systemu. Spróbuj zresetować pamięć i/lub przywrócić domyślne ustawienia BIOS-u. Jeżeli to nie pomoże, trzeba wymienić płytę główną. Wymień kontroler klawiatury; czasem konieczna wymiana płyty głównej. Sprawdź procesor (wyjmij i włóż go ponownie). Uszkodzenie układu adresowania pamięci. Konieczna wymiana płyty głównej. Wymiana pamięci CMOS lub płyty głównej; możesz też spróbować zresetować CMOS. Wymiana płyty głównej. Wymiana płyty głównej. Wyjmij i włóż procesor. Możliwa konieczność wymiany procesora.

wsze jest to konieczne. Jeżeli np. szwankuje kontroler klawiatury, to niejednokrotnie można spróbować go wymienić bez wydawania pieniędzy na całą płytę.

#### Mięknący twardziel

Przyjmijmy, że nasza maszyna startuje bez większych problemów. I że moglibyśmy być zadowoleni z peceta, gdyby nie pojawiające

> się co pewien czas komunikaty o niemożności odczytania któregoś pliku. Może to ozna-

czać, że ostatnio nie chciało nam się wydawać komendy Start | Zamknij system i do wyłączania "blaszaka" używaliśmy tylko przycisku Power. Na wszelki wypadek sprawdźmy, odłączmy i ponowne podepnijmy taśmy łączące dysk z komputerem. Czasami właśnie one są odpowiedzialne za problemy z zapisem i odczytem. Ponadto spróbujmy uaktywnić funkcję S.M.A.R.T (Self-Monitoring, Analysis and Reporting Technology). Dzięki temu uzyskamy sporo informacji o kondycji napędu.

Kłopoty z plikami powinny nas też skłonić do uważnego posłuchania dysku twardego – jeżeli okaże się, że wydaje on podczas pracy podejrzane dźwięki (świsty, rzężenia), to musimy uruchomić oprogramowanie do diagnozowania "twardziela".

#### Sektor po sektorze

Najpierw sięgnijmy po Data Advisora 5.0. Jego próbną, działającą przez 30 dni wersję

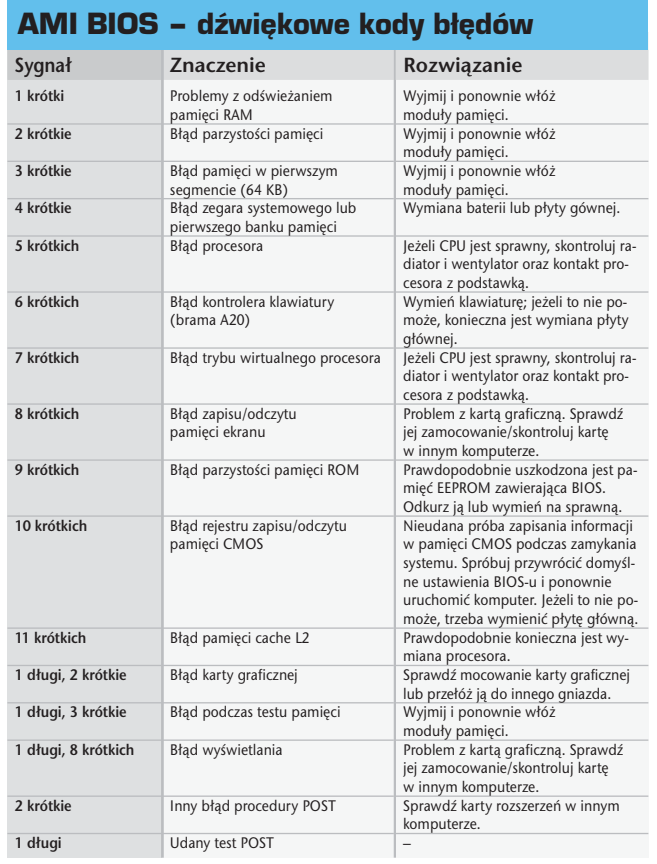

## Award BIOS – dźwiękowe kody błędów

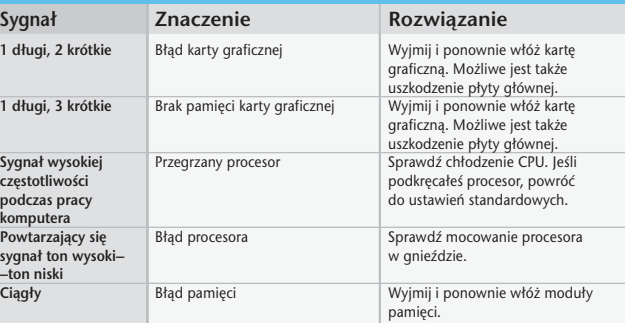

zamieszczamy na CHIP-CD i DVD. Aplikacja przygotuje nam dyskietkę, z której wystartujemy komputer. Kiedy już to zrobimy, przejdziemy do serii testów.

Na początku zobaczymy ogólne informacje o Data Advisorze. Klikamy Next i po kilku sekundach narzędzie wyświetli dane dotyczące naszego komputera i zamontowanych w nim dysków, wraz z opisem znajdujących się na nich partycji i systemów plików. Znowu naciskamy Next i ustalamy, jakie testy zamierzamy przeprowadzić. Do wyboru mamy pięć opcji:

◗ System Memory Test – polega na zapisywaniu i odczytywaniu informacji w pamięci RAM komputera. Pozwala określić, czy pamięć jest sprawna;

◗ SMART Status Check – kontroluje, czy uaktywniony jest mechanizm S.M.A.R.T dla zamontowanych w komputerze dysków; ◗ 90-Second Test – szybka kontrola funkcjonalności dysku, pozwalająca sprawdzić, czy "twardziel" w ogóle działa;

◗ File Structure Test – sprawdzanie tablicy partycji, dysków logicznych, struktury plików i katalogów. Ten test przeprowadzany jest tylko dla partycji z systemem plików FAT;

◗ Complete Surface Scan – odczyt zawartości dysku metodą sektor po sektorze; ta opcja domyślnie jest wyłączona. Jeżeli jednak podczas codziennej pracy mamy kłopoty z dostępem do jakiegokolwiek pliku, powinniśmy przeprowadzić dokładne skanowanie powierzchni dysku. Operacja ta trwa zazwyczaj kilkadziesiąt minut (przykładowo: Data Advisor męczy się z moim 80-gigabajtowym dyskiem niemal godzinę).

Po raz kolejny klikamy Next i czekamy na zakończenie serii testów. Ich wynik jest prezentowany na ekranie oraz zapisany na dyskietce Data Advisora w pliku DA.LOG. Po naciśnięciu przycisków Finish i OK komputer zostanie zrestartowany.

Wypada jeszcze dodać, że Data Advisor działa wyłącznie w trybie odczytu danych. Nawet więc jeśli uruchomimy funkcję Complete Surf Scan, nie spowodujemy zagrożenia dla naszych danych, ponieważ program nie zapisuje nic na dysku.

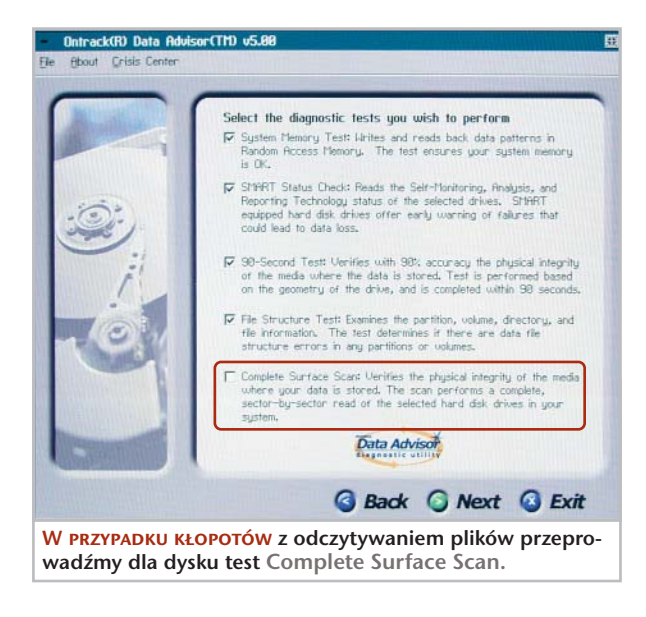

## Plik po pliku

Zaletą Data Advisora jest to, że dzięki programowi uruchomimy komputer nawet wtedy, kiedy mamy uszkodzony dysk twardy i nie możemy załadować systemu operacyjnego. Ale aplikacja ma także wadę – nie potrafi sprawdzić integralności danych na tych partycjach, na których założyliśmy 154»

# Diagnostyka peceta PORADY

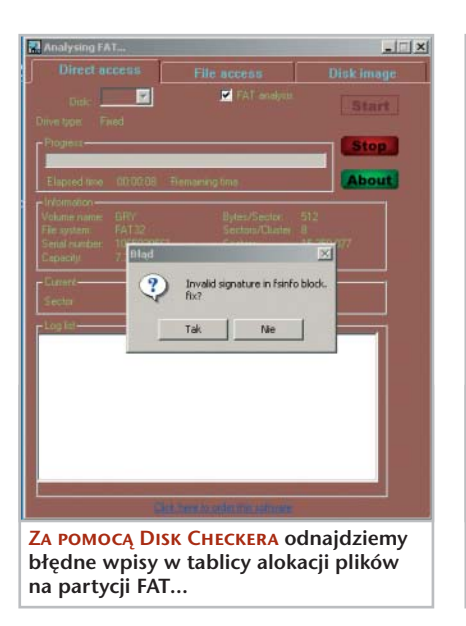

systemy plików inne niż FAT. A jeżeli komputer pracuje pod kontrolą Windows NT/2000/XP, to najprawdopodobniej przynajmniej niektóre dyski logiczne zostały sformatowane jako NTFS. Wypróbujmy Disk Checkera, którego skopiujemy z płyty dołączonej do CHIP-a. Narzędzie "rozumie" system NTFS, ale startuje tylko z poziomu Windows.

Program pozwala na przeprowadzenie analizy struktury systemu plików na dwa sposoby. Pierwsza z nich to bezpośredni dostęp do powierzchni dysku. Taki rodzaj testu uaktywniamy po wybraniu zakładki Direct access. Z tej metody najlepiej korzystać wtedy, gdy chcemy skontrolować całe dyski fizyczne lub logiczne. Wtedy natomiast, gdy zależy nam na sprawdzeniu tylko wybranych folderów, uaktywniamy zakładkę File access – w tym przypadku będziemy mogli wskazać odpowiednie katalogi.

Niezależnie od tego, którą metodę testowania wybierzemy, zostaniemy powiadomieni o ewentualnym pojawieniu się błędów w systemie plików, zapoznamy się z listą uszkodzonych zbiorów oraz otrzymamy propozycję ich naprawienia.

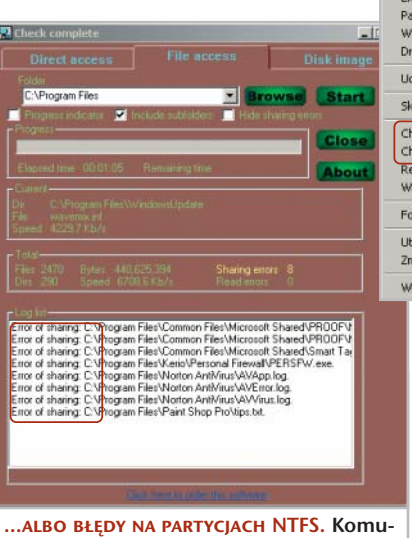

nikat Error of sharing oznacza, że nie mamy prawa do odczytywania zbiorów.

Podczas korzystania z Disk Checkera pojawiają się czasami komunikaty o błędzie Error of sharing. Oznaczają one, że podejmujemy próbę skontrolowania pliku, do którego odczytywania nie mamy prawa. Prosty stąd wniosek, że jeśli pracujemy w Windows NT/2000/XP, powinniśmy używać programu, logując się w systemie z prawami administratora. I jeszcze jedna uwaga: kiedy sprawdzamy zbiory na płytach CD/DVD- -ROM, należy wyłączyć systemową funkcję Autoodtwarzania.

Narzędzia kontrolne oferowane przez aplikację możemy wywoływać z poziomu Eksploratora Windows. Disk Checker dodaje do menu kontekstowego opcje Check with file method i Check with direct method.

## Nie tylko benchmarki

Program SiSoftware Sandra na ogół używany jest do przeprowadzania testów wydajnościowych systemu komputerowego. Nie do końca słusznie. Niektóre składniki pakietu przydają się także w sytuacji, w której chcemy się dowiedzieć, dlaczego maszyna na pozór zupełnie bez powodu się zawiesza.

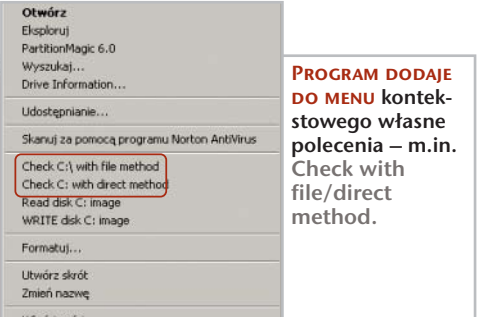

Uruchamiamy Sandrę i wywołujemy narzędzie Mainboard Information. Otrzymamy zestawienie komponentów, z których składa się komputer. Na samym końcu listy znajdziemy pozycję o nazwie Performance Tips. Nie zwracajmy uwagi na rady dotyczące poprawiania wydajności systemu. Bardziej istotne dla stabilności peceta są zdania poprzedzone ikonką Warning. Najczęściej w tym miejscu jesteśmy powiadamiani o fakcie przetaktowania maszyny. Przy okazji możemy zobaczyć informację o zbyt wysokiej temperaturze procesora lub płyty głównej.

Rzućmy okiem na obrazek poniżej: to raport o stanie mojego peceta. "Przekręcone" magistrale PCI i zbyt wysoka częstotliwość szyny FSB. Ta maszyna "wisi" co mniej więcej dwa kwadranse. To gorzka pigułka dla overclockerów, ale trzeba zmniejszyć częstotliwości taktowania. Jeżeli jednak decydujemy się pozostawić podrasowane ustawienia, to przynajmniej określmy w BIOS-ie rozsądną temperaturę procesora i płyty głównej, po osiągnięciu której nastąpi automatyczne zamknięcie komputera (opcja PC Health Status lub podobna). Jaka temperatura jest "rozsądna"? Dla procesora to około 65–70 stopni; dla płyty głównej nie powinna przekraczać pięćdziesięciu "kresek".

#### Włącz, co możesz

Kolejne narzędzie z zestawu Sandra to ATA/ATAPI Information. W sekcji Performance Tips obejrzymy ostrzeżenia o zagrożeniach dla peceta albo dowiemy się, co może być wąskim gardłem systemu.

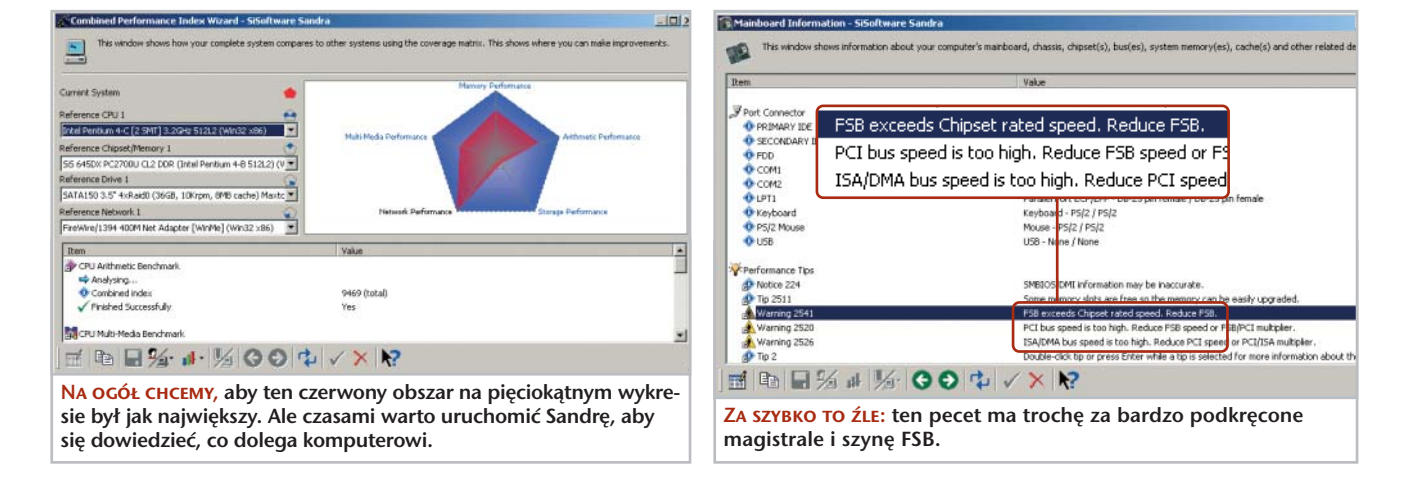

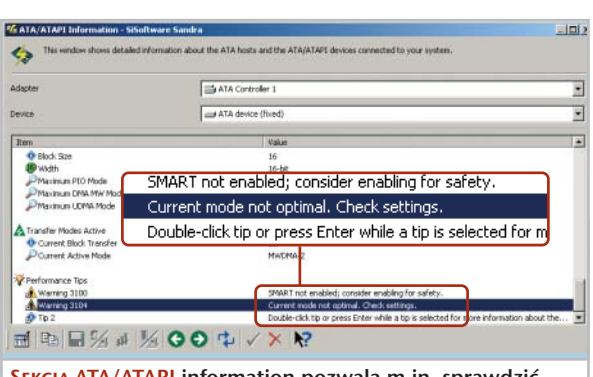

Sekcja ATA/ATAPI information pozwala m.in. sprawdzić, czy korzystamy z mechanizmu S.M.A.R.T.

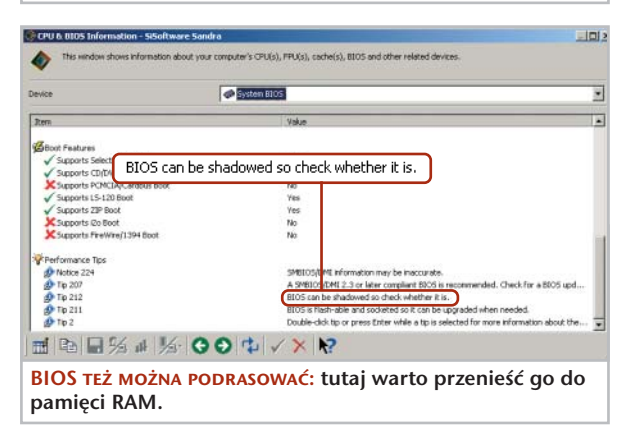

Przede wszystkim zostaniemy poinformowani o tym, że dla własnego bezpieczeństwa powinniśmy uaktywnić funkcję S.M.A.R.T – o ile oczywiście taka jest dostępna. Jeżeli jest, to najczęściej znajdziemy ją w sekcji Advanced BIOS Features | HDD S.M.A.R.T Capability. Druga informacja dotyczy zwykle trybu transferu danych. Jeśli zobaczymy komunikat Current mode not optimal, powinniśmy skontrolować, jaki rozmiar mają bloki danych dostarczane do interfejsu ATAPI. Przy okazji warto z nimi trochę poeksperymentować i sprawdzić, jakie daje to wyniki.

Pozostało nam jeszcze jedno narzędzie z pakietu Sandra – CPU & BIOS Information. Po jego uruchomieniu przechodzimy znowu na koniec sekcji informacyjnej. Dowiemy się, co możemy poprawić w ustawieniach naszego BIOS-u. Najczęściej okaże się, że zapomnieliśmy o załadowaniu BIOS-u do pamięci operacyjnej peceta. Poza tym zostaniemy poinformowani, czy nasz BIOS jest zapisany w pamięci typu flash i czy możemy w związku z tym dokonać jego bezpiecznego upgrade'u.

Tych kilka operacji pomoże nam ustalić, czy z komputerem nie dzieje się coś niedobrego. Zgromadzone informacje przydadzą się albo nam, albo serwisowi, do którego zaniesiemy naszego "blaszaka".

# Więcej informacji i

Sygnały i komunikaty BIOS-u http://www.bioscentral.com/ DATA ADVISOR http://www.ontrack.com/ Disk Checkerhttp://www.rssoftlab.ru/

DATA ADVISOR 5.0, DISK CHECKER 2.1 (WERSJE 30-DNIOWE) Porady | Diagnostyka SiSoft Sandra Standard 2004 Software | Nowości

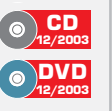